# **PERANCANGAN APLIKASI PENGARSIPAN DATA KONSUMEN KREDIT MENGGUNAKAN VISUAL BASIC DI ADMINISTRASI KREDIT BANJARMASIN**

*Rina Alfah, S.Kom, M.Kom (alfa.rin08@gmail.com)*

#### **ABSTRAK**

*Dalam urusan administrasi kredit khususnya sentra kredit, perkembangan teknologi untuk membuat suatu kemudahan sudah seharusnya mengalami kemajuan yang memudahkan pekerjaan para pegawai dan staff nya. Beberapa kesulitan dialami oleh para pegawai dan staf administrasi dalam pencarian berkas yang jumlah nya sudah ribuan debitur. Untuk pencatatan manual yang hanya mengandalkan nama debitur satu persatu ini tentunya ditemukan kesulitan dalam pencarian arsip dan berkas kredit tersebut. Tujuan dari penulisan ini adalah membuat Sistem Program pengarsipan yang bertujuan untuk memberikan kemudahan dalam pencarian ribuan berkas kredit dengan program sederhana menggunakan Visual Basic dan Microsoft Access. Serta laporan yang bisa diakses setiap saat menggunakan crystal report. Program ini diharapkan dapat mempermudah pekerjaan para staff Administrasi kredit Banjarmasin.*

Kata Kunci : *Crystal Report , Microsoft Access , Visual Basic*

### **PENDAHULUAN**

Mengingat arus transaksi yang semakin padat, sedangkan kecepatan dalam pelayanan adalah faktor yang utama, saat para debitur ingin meminta data mereka untuk pengurusan hal-hal yang berkaitan dengan administrasi kredit misalnya fotocopy sertifikat rumah, atau fotocopy IMB untuk pengurusan penambahan kredit bagi para pengusaha , ada juga saat unit pejualan atau team marketing ingin memprospek kembali debitur-debitur lama namun berpotensi untuk menambah pokok kredit mereka ,maka pencarian data pada pengarsipan secara manual tentu kurang dapat diandalkan. Kendala yang dihadapi dengan menggunakan pencatatan penyimpanan berkas secara manual, yang pertama adalah waktu. pencatatan penyimpanan berkas secara manual membutuhkan waktu yang lama.

Sedangkan yang kedua adalah tingkat akurasi atau ketelitian. Tidak dapat dipungkiri, pencatatan penyimpanan berkas secara manual rentan terhadap *human error* atau kesalahan manusia*.* Pencarian berkas menjadi lebih lama dan tentunya debitur jadi kecewa karena menunggu. Dan untuk mengatasinya, kita harus membuat suatu cara kerja atau model pencatatan tertentu.

Oleh karena itu, dibutuhkan suatu perangkat lunak yang menggantikan pencatatan penyimpanan berkas secara manual. Perangkat lunak tersebut diharapkan dapat lebih menyingkat waktu dibandingkan pencatatan penyimpanan berkas secara manual. Di samping itu, perangkat lunak ini juga diharapkan meningkatkan ketelitian dan meminimalisasi *human error* atau kesalahan manusia*.*

#### **RUMUSAN MASALAH**

Berdasarkan latar belakang diatas, maka diperlukan suatu solusi untuk mempermudah oleh para pegawai dan staf administrasi dalam pencarian berkas yang jumlah nya sudah ribuan debitur. kami membuat sebuah rancangan sederhana yaitu sebuah aplikasi pengarsipan dengan menggunakan Visual Basic dengan laporan yang bisa dilihat dan di print setiap bulannya

### **TUJUAN PENELITIAN**

Tujuan dari penelitian ini adalah membuat sebuah aplikasi pengarsipan dengan menggunakan Visual Basic agar pengarsipan dari penilaian tersebut lebih rapi,ringkas, akurat serta mudah dalam penggunaannya.

### **TARGET LUARAN DAN MANFAAT PENELITIAN**

Target luaran dalam pembuatan laporan penelitian ini adalah untuk mempelajari dan untuk memfasilitasi pemahaman tentang metode pemrograman Visual basic yang dipadukan dengan basis data menggunakan Micrososft Office dan laporan menggunakan Crystal report, dimana hasil aplikasinya dapat di gunakan sebagai aplikasi pengarsipan yang mempermudah pekerjaan para pegawai dan staff administrasi dalam meangarsipkan semua data konsumen diperusahaan mereka

### **METODE PENELITIAN**

Perangkat lunak sistem pengarsipan yang akan dibuat mengikuti prinsip sederhana pengarsipan, yaitu menampilkan data dan berkas orang yang sudah menjadi debitur di Sentra Kredit Konsumer Bank Negara

Indonesia Banjarmasin . Untuk menambah & merubah data debitur, ditambahkan juga form pengeditan debitur.

Berikut ini adalah skema gambaran umum proses input – output dalam aplikasi pengarsipan

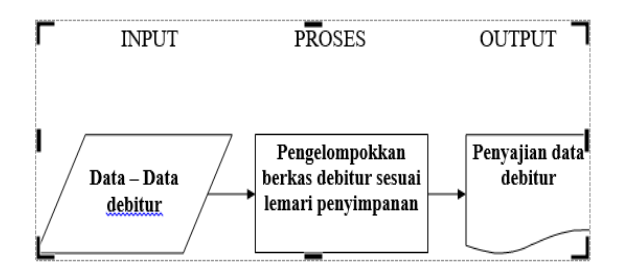

### 1. Proses Input

Yaitu proses memasukkan data ke dalam program dan biasanya proses ini dilakukan oleh staf administrasi kredit. Data-data yang dimasukkan pada proses ini antara lain.

- A. Data –data pribadi debitur seperti nama,alamat,tanggal lahir dan keterangan lain yang diperlukan.
- B. Penambahan foto debitur untuk kemudahan mengenali debitur dalam bentuk hasil Scanner dengan format jpg.
- C. Letak lemari dan rak penyimpanan berkas yang sesungguhnya ( misal lemari 1 rak A)
- D. Data objek pembiayaan yaitu data bangunan yang dijadikan objek kredit seperti data Sertifikat dan IMB ( ijin mendirikan bangun ) dalam bentuk hasil Scanner format jpg.

2. Proses Pengelompokan berkas debitur sesuai dengan lemari penyimpanan.

Proses ini juga dilakukan oleh staf administrasi kredit dan otomatisasi program sendiri. Tetapi untuk kemudahan pemisahan arsip,

pengelompokan berkas debitur dilakukan tetap pada form penginputan data debitur.

3. Pembuatan Laporan

Operator (Staf Administrasi kredit) memilih laporan apa yang akan dicetak, dan program akan langsung mencetak sesuai dengan yang diminta oleh operator. Dalam program ini tersedia laporan data debitur menurut tanggal masuk penginputan dan juga pelaporan data debitur yang masih aktif atau sudah selesai masa kreditnya pada Bank Negara Indonesia SKK Banjarmasin.

### **ANALISA HASIL DAN PEMBAHASAN**

### **1. Hasil Penelitian**

.Dari program yang dibuat menggunakan visual Basic ini di dapatkan form antar muka yang meliputi :

a. Menu Utama sistem pengarsipan data debitur

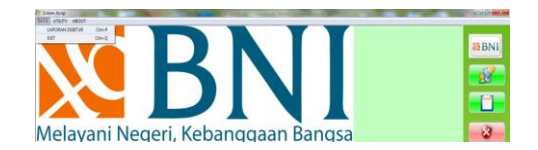

b. Form Login

Form login merupakan halaman keamanan untuk masuk kehalaman Administrator. Admin harus mengisi username dan password yang telah terdaftar.

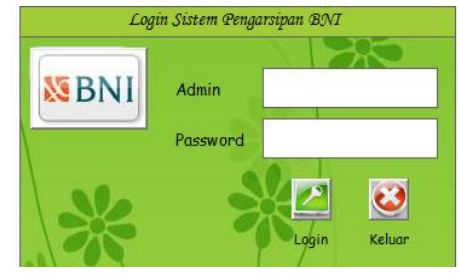

c. Form New User dan Ganti Password

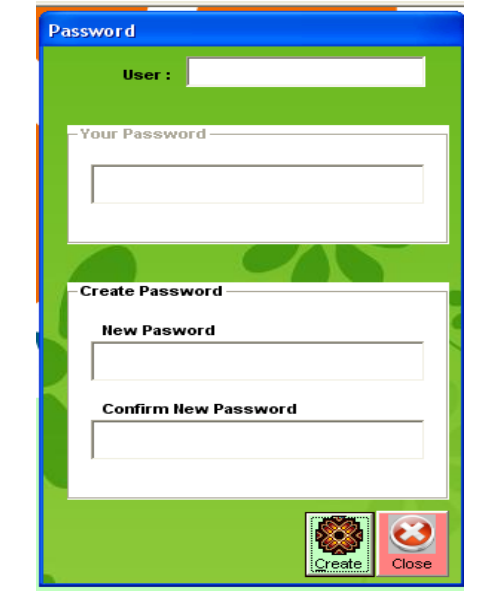

d. Form Input Data Debitur(Tambah/edit data debitur)

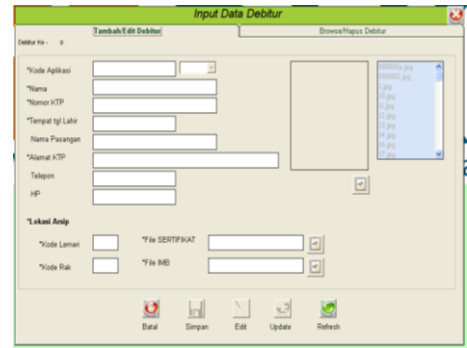

e. Form Input Data Debitur (Browse / hapus data debitur)

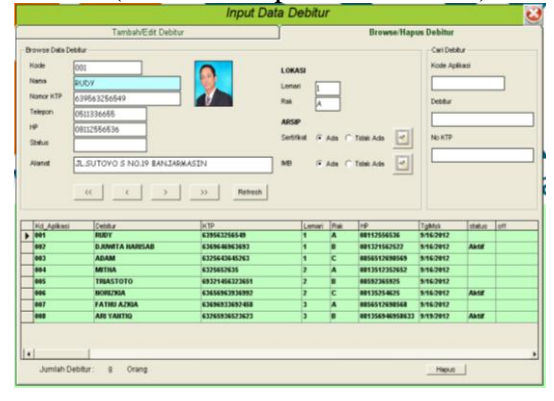

f. Form Report / Laporan data debitur

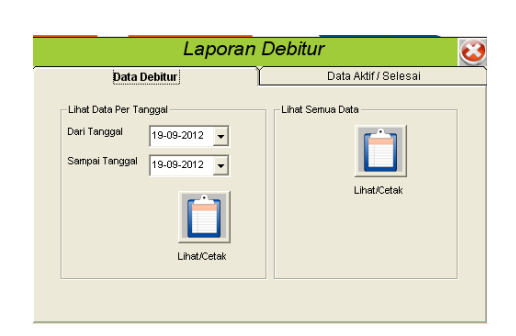

# **2. Implementasi Sistem**

Implementasi sistem program ini mencakup spesifikasi kebutuhan perangkat keras (*hardware*) dan spesifikasi perangkat lunak (*software*). Implementasi pembuatan perangkat lunak Sistem Pengarsipan ini disusun secara sistematis, mulai dari pembuatan tabel, relasi antar tabel, query, pembuatan ADsaform, pembuatan report sampai dengan pembuatan menu utama sehingga menjadi suatu aplikasi yang utuh

### **3. Spesifikasi Perangkat Keras dan Perangkat Lunak**

### **Kebutuhan Perangkat Keras**

Sebelum menjalankan aplikasi ini ada hal yang harus diperhatikan yaitu kebutuh sistem. Sesuai dengan kebutuhan untuk merancang sistem diperlukan perangkat keras dan perangkat lunak. Adapun perangkat keras yang dibutuhkan untuk menjalankan apllikasi ini yaitu:

1. Processor Intel/Amd Pentium 4 atau lebih

- 2. Memory 512 atau lebih
- 3. VGA Card minimal 64 Mb
- 4. Hardisk 80 Gb atau Lebih

5. Monitor dengan resolusi minimal 1024 x 768

Mouse dan Keyboard

Adapun perangkat lunak (*software*) yang digunakan untuk menjalankan aplikasi ini adalah:

1. Sistem Operasi adalah Microsoft Windows 7 Ultimate 8, 10 atau minimal Microsoft Windows XP

- 2. Visual Basic 6.0
- 3. Microsoft Access 2010
- 4. Power Desaigner 6
- 5. Seagate Crystal Report 7.01

### **4. Pengujian Program**

.

Evaluasi dan Uji Coba bertujuan untuk memastikan bahwa aplikasi telah dibuat dengan benar sesuai dengan kebutuhan atau tujuan yang diharapkan. Kekurangan dan kelemahan aplikasi pada tahap ini akan dievaluasi sebelum diimplementasikan secara nyata. Aplikasi akan diuji dengan melakukan berbagai percobaan untuk membuktikan bahwa aplikasi yang telah dibuat sudah sesuai dengan tujuan.

### **Desain Uji Coba Tampilan Login**

Proses login dilakukan dengan cara menginputkan *Admin* dan *password.*  Dari *Admin* dan *password* ini akan diketahui status login, siapakah user atau pengguna yang menggunakan sistem ini.

Sebagai contoh Tabel dibawah Menunjukan *test case* Login di mana *field* Tujuan berisi keterangan data Admin dan password, *field* input berisi inputan dari masing-masing data user, *field* output yang diharapkan berisi penjelasan dari hasil inputan, dan *field*  status berisi keterangan.

Tabel Test Case Login

| TE<br>ST<br>C<br>AS<br>E<br>ID | <b>TUJUA</b><br>N                                              | <b>INPU</b><br>т                          | <b>OUTPUT</b><br><b>DIHARAPKAN</b>                              | <b>STAT</b><br>US |
|--------------------------------|----------------------------------------------------------------|-------------------------------------------|-----------------------------------------------------------------|-------------------|
|                                | Enkrips<br><i>i</i> Admin<br>dan<br>passwo<br>rd yang<br>valid | Mema<br>sukka<br>n data<br>login<br>admin | Login<br>Form<br>tertutup<br>masuk<br>ke<br>Dan<br>menu program | Suk<br>ses        |

|                                                     | User1<br>dan<br>passw<br>$ord =$<br>123                                                            |                                                                                                   |            |
|-----------------------------------------------------|----------------------------------------------------------------------------------------------------|---------------------------------------------------------------------------------------------------|------------|
| Admin<br>dan<br>passwo<br>rd yang<br>tidak<br>valid | Mema<br>sukka<br>n data<br>login<br>usern<br>ame<br>dan<br>passw<br>ord<br>yang<br>tidak<br>sesuai | Form Login masih<br>terbuka dan akan<br>, 2<br>muncul pesan<br>Admin/Pasword<br>salah, Coba lagi" | Suk<br>ses |

Pesan Salah memasukkan Username / Password

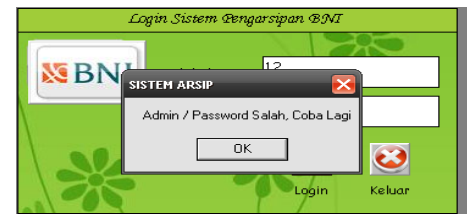

#### **Desain Uji Coba Tampilan Form Input data Debitur Tambah & edit Debitur**

Proses Form Input data Debitur adalah proses tambah dan edit data Debitur. Proses ini bertujuan untuk mengetahui apakah proses inputan data bisa dilakukan melalui aplikasi ini sebagaimana terlihat pada Tabel dibawah

*Tabel Test Form Input Data Debitur*

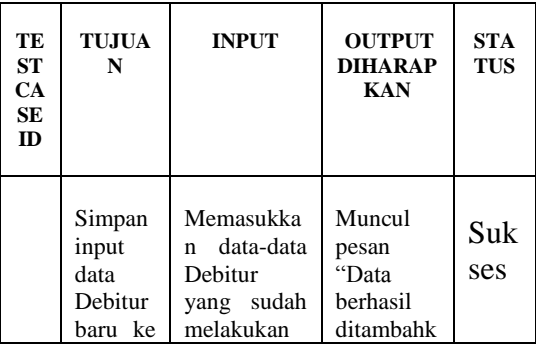

| tabel<br>Data<br>Debitur                                                       | akad                                                                                                    | $an^{\frac{1}{2}}$                                                               |            |
|--------------------------------------------------------------------------------|----------------------------------------------------------------------------------------------------|----------------------------------------------------------------------------------|------------|
| Edit<br>$\sqrt{2}$<br>Ubah<br>data<br>Debitur<br>dari<br>table<br>databas<br>e | Mengedit<br>data Debitur<br>yang sudah<br>ada pada<br>tabel data<br>debitur<br>dengan cara<br>memasukan<br>no aplikasi<br>kemudian<br>Clik tombol<br>edit | di<br>Data<br>table<br><b>berubah</b><br>sesuai<br>dengan<br>data yang<br>diedit | suk<br>ses |
| Update<br>data<br>Debitur<br>sesudah<br>diedit                                 | Mengupdate<br>perubahan<br>data yang<br>sudah diedit                                                                                                    | Muncul<br>pesan<br>"Data<br>berhasil<br>diubah"                                  | Suk<br>ses |

Jika Data Pemohon Berhasil Disimpan /Ditambahkan muncul pesan :

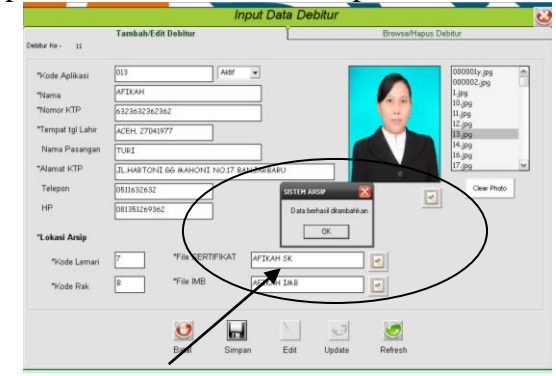

Jika Data Pemohon Berhasil Diubah

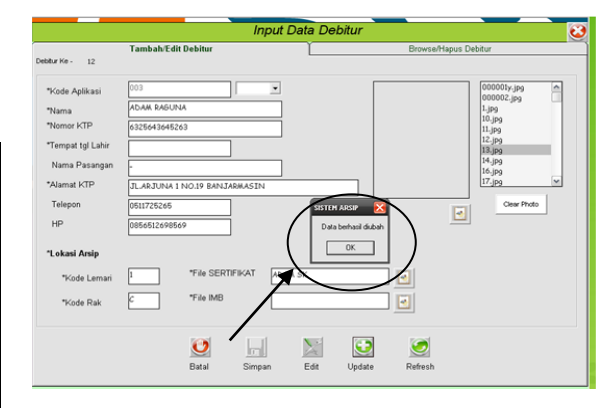

### **Desain Uji Coba Tampilan Form Input data Debitur Browse dan hapus debitur**

Proses Form browse dan hapus debitur adalah mencari data debitur di table data debitur dengan memasukkan kode aplikasi, nama debitur atau no KTP Debitur dan pada Form ini terdapat button Hapus untuk menghapus salah satu data di table data debitur.

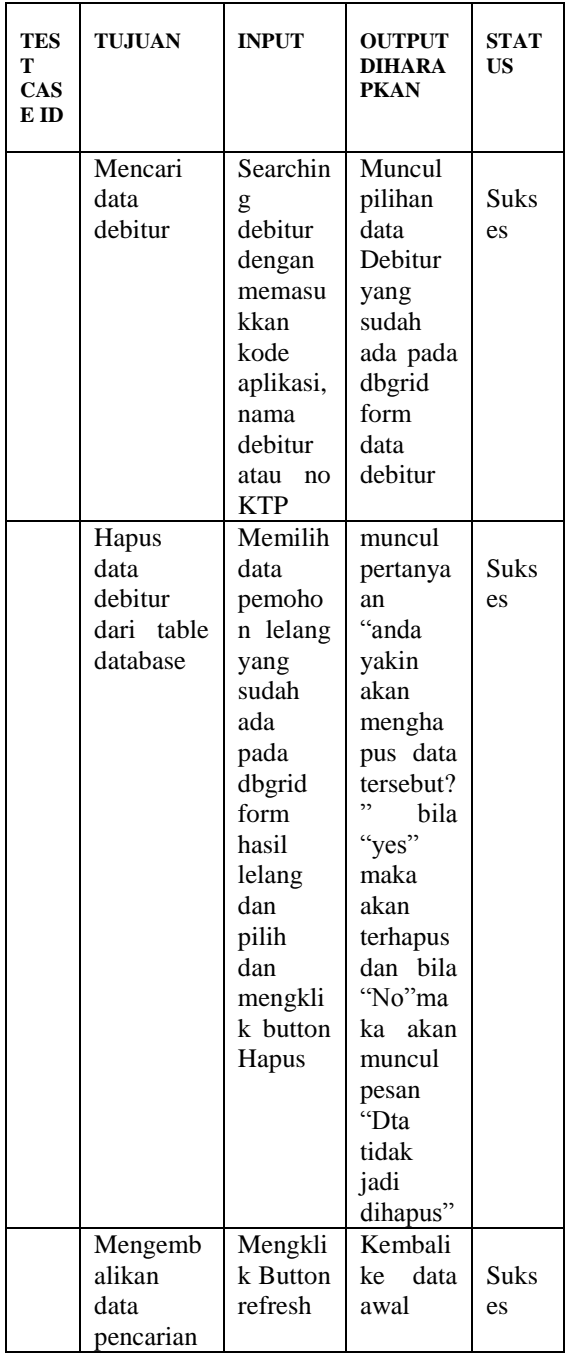

Jurnal Ilmiah Fakultas Teknik "Technologia"

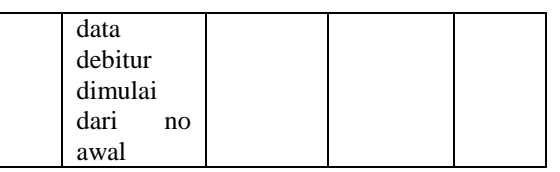

Pencarian data debitur dengan keyword no aplikasi, nama debitur , atau No.KTP

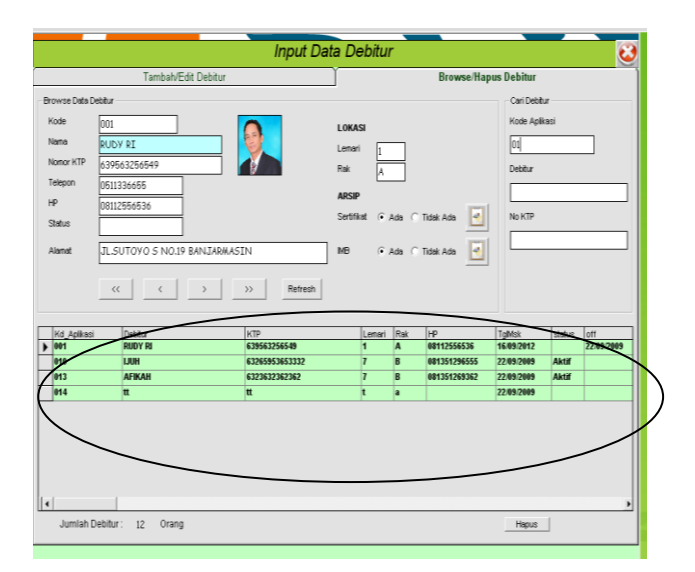

### **Memilih data debitur yang akan dihapus**

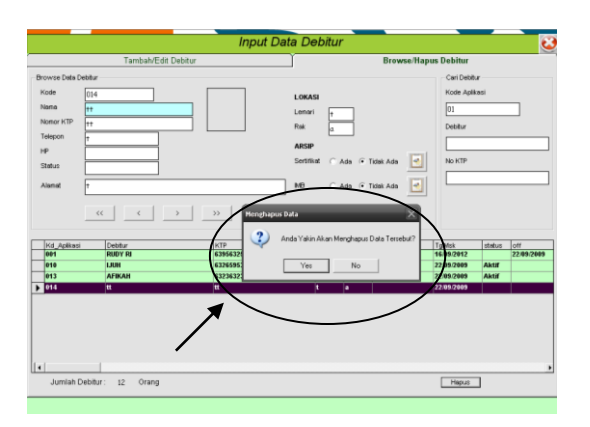

### **Desain Uji Coba Tampilan Form Laporan**

Proses Laporan dilakukan dengan menginput Tanggal yang ingin dicetak. Dari Tanggal yang dipilih akan diketahui mulai tanggal berapa dan sampai tanggal

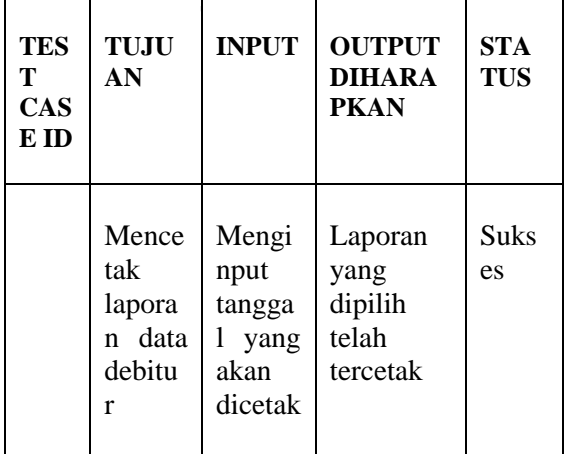

berapa dalam laporan yang akan dicetak. Bisa kita lihat pada Tabel dibawah

Tabel diatas Menunjukan *Test Case* Form Laporan dimana *field* tujuan berisi perintah, *field* input berisi inputan pengguna dalam menentukan Tanggal yang dipilih, dan *field* output yang diharapkan berisi penjelasan hasil dari inputan.

Memilih Tanggal yang akan dicetak pada Laporan

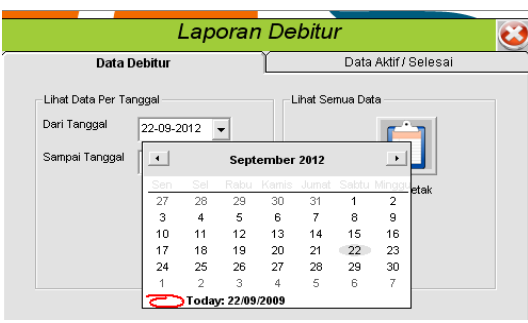

Jika sudah menentukan tanggal yang akan dicetak maka Output yang akan menjadi laporan yang dihasilkan adalah seperti dibawah ini :

**NEBNI** 

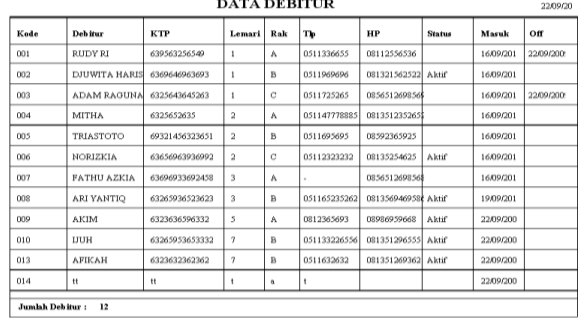

# **PENUTUP 1.KESIMPULAN**

Dari hasil pembuatan perangkat lunak pengarsipan berkas menggunakan visual basic 6, kesimpulannya adalah sebagai berikut :

a. Kekurangan dari Program ini yaitu Program nya sangat sederhana , tetapi dapat mempermudah dan mempercepat pencarian berkas adk di lemari dan gudang pada BNI SKK Banjarmasin.

b. Biaya pengadaan aplikasi penjualan relatif murah, karena pengoperasiannya tidak membutuhkan komputer dengan spesifikasi tinggi.

c. Membuat sistem pengarsipan dengan Visual basic 6 cukup mudah karena terdapat banyak fasilitas *wizard* yang mempercepat dan mempermudah pembuatan aplikasi.

### **2. SARAN**

Penulis mengajukan beberapa saran yang mungkin dapat dipertimbangkan, yaitu :

1. Mengingat pentingnya penginputan data debitur yang akurat, seperti nama lengkap, alamat lengkap dan peletakan arsip yang sesuai dengan lemari penyimpanan yang ada didunia nyata maka proses tersebut lebih baik dilakukan secara terkomputerisasi dan sistem pengarsipan ini merupakan solusi

yang baik untuk permasalahan tersebut.

2. Sistem pengarsipan ini dibuat dengan tampilan *user friendly*, mudah digunakan. Tetapi lebih baik operator program harus memiliki pengetahuan dasar tentang sistem operasi Windows.

### **DAFTAR PUSTAKA**

- Halvorson, Micheal. 2002. *Step by Step Microsoft Visual Basic 6.0.*  Jakarta:Elex Media Komputindo.
- J. Alam, M. Agus, 2000, *Manajemen Database dengan Microsoft Visual Basic,* PT Elex Media Komputindo, Jakarta.
- Kristanto, Harianto. 1994. *Konsep Perancangan* Yogyakarta:Andi.
- Maulana, Edwin, 2002. *Aplikasi Microsoft Access untuk Inventory,* Jakarta : Madcoms.
- Santoso, , 2005 *Aplikasi Visual Basic 6.0 dan Visual Basic NET,* Penerbit Andi,Yogyakarta.
- Setiawan, Oke S.T.2008. *Panduan Membuat Data Flow*
- Yuswanto, Soetam dan Amelia.2008. *Pemrograman Visual1.*Surabaya:STIKOM.

.